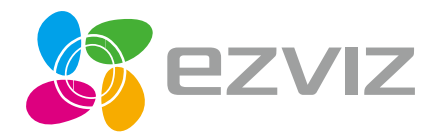

# **Husky Air**

**Quick Start Guide** Kiirjuhend

www.ezvizlife.com

EN ET

COPYRIGHT ©2017 Hangzhou Hikvision Digital Technology Co., Ltd. or its subsidiaries. ALL RIGHTS RESERVED.

About this Manual

The Manual includes instructions for using and managing the product. Pictures, charts, images and all other information hereinafter are for description and explanation only. The information contained in the Manual is subject to change, without notice, due to firmware updates or other reasons. Please find the latest version in the  $\equiv z\bar{v}$   $z^m$  website (http://www.ezvizlife.com).

Any and all information, including, among others, wordings, pictures, graphs are the properties of Hangzhou Hikvision Digital Technology Co., Ltd. or its subsidiaries (hereinafter referred to be "Hikvision"). This user manual (hereinafter referred to be "the Manual") cannot be reproduced, changed, translated, or distributed, partially or wholly, by any means, without the prior written permission of Hikvision. Unless otherwise stipulated, Hikvision does not make any warranties, guarantees or representations, express or implied, regarding to the Manual.

Trademarks Acknowledgement

**EZVIZ<sup>™</sup>, S<sup>™</sup>, and other Hikvision's trademarks and logos are the properties of Hikvision** in various jurisdictions. Other trademarks and logos mentioned below are the properties of their respective owners.

Legal Disclaimer

TO THE MAXIMUM EXTENT PERMITTED BY APPLICABLE LAW, THE PRODUCT DESCRIBED, WITH ITS HARDWARE, SOFTWARE AND FIRMWARE, IS PROVIDED "AS IS", WITH ALL FAULTS AND ERRORS, AND HIKVISION MAKES NO WARRANTIES, EXPRESS OR IMPLIED, INCLUDING WITHOUT LIMITATION, MERCHANTABILITY, SATISFACTORY QUALITY, FITNESS FOR A PARTICULAR PURPOSE, AND NON-INFRINGEMENT OF THIRD PARTY. IN NO EVENT WILL HIKVISION, ITS DIRECTORS, OFFICERS, EMPLOYEES, OR AGENTS BE LIABLE TO YOU FOR ANY SPECIAL, CONSEQUENTIAL, INCIDENTAL, OR INDIRECT DAMAGES, INCLUDING, AMONG OTHERS, DAMAGES FOR LOSS OF BUSINESS PROFITS, BUSINESS INTERRUPTION, OR LOSS OF DATA OR DOCUMENTATION, IN CONNECTION WITH THE USE OF THIS PRODUCT, EVEN IF HIKVISION HAS BEEN ADVISED OF THE POSSIBILITY OF SUCH DAMAGES.

TO THE MAXIMUM EXTENT PERMITTED BY APPLICABLE LAW, IN NO EVENT SHALL HIKVISION'S TOTAL LIABILITY FOR ALL DAMAGES EXCEED THE PURCHASE PRICE THE PRODUCT.

HIKVISION does not undertake any liability for personal injury or property damage, as the result of product interruption or service termination cause by: a) improper installation or usage other than as requested; b) the protection of national or public interests; c) Force Majeure; d) yourself or the third party, including not limitation, using any third party's products, software, applications, and among others.

REGARDING TO THE PRODUCT WITH INTERNET ACCESS, THE USE OF PRODUCT SHALL BE WHOLLY AT YOUR OWN RISKS. HIKVISION SHALL NOT TAKE ANY RESPONSIBILITES FOR ABNORMAL OPERATION PRIVACY LEAKAGE OR OTHER DAMAGES RESULTING FROM CYBER ATTACK, HACKER ATTACK, VIRUS INSPECTION, OR OTHER INTERNET SECURITY RISKS; HOWEVER, HIKVISION WILL PROVIDE TIMELY TECHNICAL SUPPORT IF REQUIRED.

The purpose of the Products is to provide an adequate warning in the event of illegal encroachment in certain area; however, the proper installation of the Products will not eliminate, but only reduce, that accidents will not occur or that there will be no personal injury or property loss as a result. You are highly recommended to raise your vigilance and strengthen the safety awareness in the daily life.

SURVEILLANCE LAWS VARY BY JURISDICTION. PLEASE CHECK ALL RELEVANT LAWS IN YOUR JURISDICTION BEFORE USING THIS PRODUCT IN ORDER TO ENSURE THAT YOUR USE CONFORMS TO THE APPLICABLE LAW. YOU FUTHER AGREE THAT THIS PRODUCT IS ONLY FOR CIVIL USE. HIKVISION SHALL NOT BE LIABLE IN THE EVENT THAT THIS PRODUCT IS USED WITH ILLEGITIMATE PURPOSES, SUCH AS THIRD PARTY RIGHTS INFRINGEMENT, MEDICAL TREATMENT, SAFETY EQUIPMENT OR OTHER SITUATIONS WHERE THE PRODUCT FAILURE COULD LEAD TO DEATH OR PERSONAL INJURY, OR WEAPON OF MASS DESTRUCTION, CHEMINCAL AND BIOLOGICAL WEAPON, NUCLEAR EXPLOSION, AND ANY UNSAFE NUCLEAR ENERGY USES OR ANTI-HUMANITY USAGES. YOU SHOULD UNDERTAKE ALL RESPONSIBILITIES FOR LOSSES OR DAMAGES RESULTING FROM THE ABOVE USAGES WHATSOEVER. IN THE EVENT OF ANY CONFLICTS BETWEEN THE ABOVE AND THE APPLICABLE LAW, THE LATER

PREVAILS.

### **Regulatory Information**

FCC Information

This device complies with Part 15 of the FCC Rules. Operation is subject to the following two conditions:

(1) This device may not cause harmful interference, and

(2) This device must accept any interference received, including interference that may cause undesired operation.

Note: This product has been tested and found to comply with the limits for a Class B digital device, pursuant to Part 15 of the FCC Rules. These limits are designed to provide reasonable protection against harmful interference in a residential installation. This product generates, uses, and can radiate radio frequency energy and, if not installed and used in accordance with the instructions, may cause harmful interference to radio communications. However, there is no guarantee that interference will not occur in a particular installation. If this product does cause harmful interference to radio or television reception, which can be determined by turning the equipment off and on, the user is encouraged to try to correct the interference by one or more of the following measures:

—Reorient or relocate the receiving antenna.

—Increase the separation between the equipment and receiver.

—Connect the equipment into an outlet on a circuit different from that to which the receiver is connected.

—Consult the dealer or an experienced radio/TV technician for help.

Please take attention that changes or modification not expressly approved by the party responsible for compliance could void the user's authority to operate the equipment.

This equipment should be installed and operated with a minimum distance 20cm between the radiator and your body.

This device complies with Industry Canada licence-exempt RSS standard(s). Operation is subject to the following two conditions:

(1) this device may not cause interference, and

(2) this device must accept any interference, including interference that may cause undesired operation of the device.

Under Industry Canada regulations, this radio transmitter may only operate using an antenna of a type and maximum (or

lesser) gain approved for the transmitter by Industry Canada. To reduce potential radio interference to other users, the antenna type and its gain should be so chosen that the equivalent isotropically radiated power (e.i.r.p.) is not more than that necessary for successful communication.

EU Conformity Statement

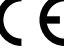

This product and - if applicable - the supplied accessories too are marked with "CE" and comply therefore with the applicable harmonized European standards listed under the Radio Equipment Directive 2014/53/EU, the EMC Directive 2014/30/EU, the RoHS Directive 2011/65/EU.

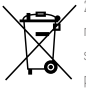

2012/19/EU (WEEE directive): Products marked with this symbol cannot be disposed of as unsorted municipal waste in the European Union. For proper recycling, return this product to your local supplier upon the purchase of equivalent new equipment, or dispose of it at designated collection points. For more information see: www.recyclethis.info.

2006/66/EC (battery directive): This product contains a battery that cannot be disposed of as unsorted municipal waste in the European Union. See the product documentation for specific battery information. The battery is marked with this symbol, which may include lettering to indicate cadmium (Cd), lead (Pb), or mercury (Hg). For proper recycling, return the battery to your supplier or to a designated collection point. For more information see: www.recyclethis.info.

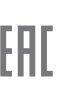

Гарантийный срок-1 год Срок службы-3 года

Производитель:Ханджоу Хиквижн Диджитал Технолоджи(Китай) Импортер-поставщик в России: ЗАО ''Хиквижн'' Импортер-поставщик в Республике Беларусь:ООО ''Торговый Дом ''АВАНТ-ТЕХНО'' Сайт:www.ezviz.ru

### **EC DECLARATION OF CONFORMITY**

Hereby, Hangzhou Hikvision Digital Technology Co., Ltd. declares that the radio equipment type [CS-CV310] is in compliance with Directive 2014/53/EU. The full text of the EC DECLARATION OF CONFORMITY is available at the following web link: http://www.ezvizlife.com/declaration-of-conformity.

#### **Safety Instruction**

**Due to the product shape and dimension, the name and address of the importer/manufacturer are printed on the package.**

## SAVE THIS MANUAL FOR FUTURE REFERENCE

### **Operations**

### **Step 1 Power-on**

Connect the camera and power socket to power on the camera.

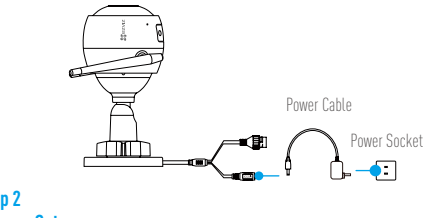

#### **Step 2 Camera Setup**

- **1** Create an user account.
	- -Connect your mobile phone to Wi-Fi.
	- Download and install the EZVIZ app by searching "EZVIZ" in App Store and Google Play™.
	- -Launch the app and register an EZVIZ user account following the start-up wizard.
- **2** Add a camera to EZVIZ.
	- -Log in the EZVIZ app.
	- -On the Home screen, tap "+" on the upper-right corner to go to the scan QR code page.

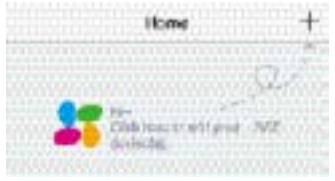

-Scan the QR code on the body of the camera.

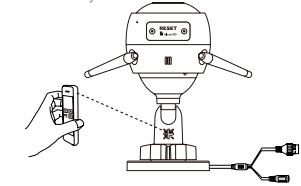

**3** Choose network connection.

-Choose Wi-Fi (2.4GHz Wi-Fi Only) or wired connection. (Recommended) For Wi-Fi connection, enter Wi-Fi name and password to configure Wi-Fi for the camera.

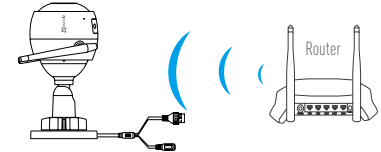

For wired connection, connect the camera to the router with a network cable.

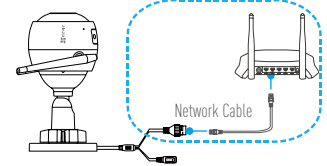

-Enter the correct time zone and date format.

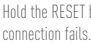

Hold the RESET button for 5 seconds when camera is running if either adding cameras or Wi-Fi

### **Step 3 Camera Installation**

You can install the camera on the wall or ceiling.

Make sure the wall is strong enough to withstand three times the weight of the (i camera.

### **1** Installing the Camera

- -Place drill template onto the surface you have chosen to mount the camera.
- -(For the cement wall/ceiling only) Drill screw holes according to the template, and insert three expansion screws.
- -Use three metal screws to fix the camera base according to the template.

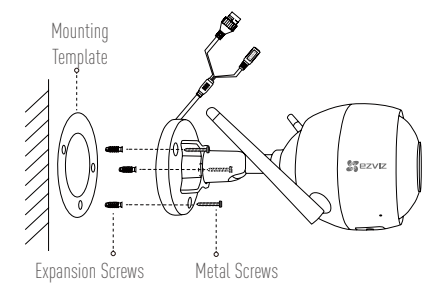

### **2** Adjusting the Surveillance Angle

- -Loosen the adjusting screw.
- -Adjust the surveillance angle as your desired place.
- -Tighten the adjusting screw.

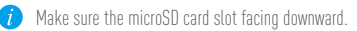

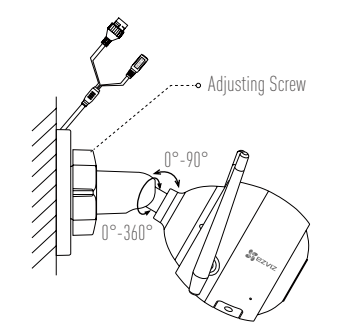

### **Appendix**

#### **Box Content**

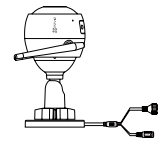

Internet Camera x1 Power Adapter x1

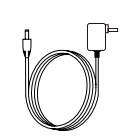

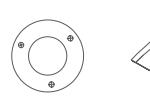

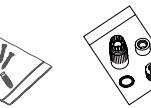

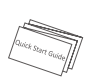

Mounting Template x1 Screw Kit x1 Waterproof Kit x1 Quick Start Guide x1

### Kasutamine

#### 1. toiming Vooluvõrguga ühendamine

Lülita kaamera vooluvõrku, milleks ühenda toitejuhe pistikupessa.

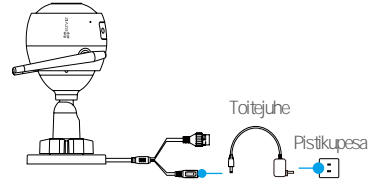

### 2. toiming Kaamera seadistamine

1 Loo kasutajakonto

- Ühenda mobiiltelefon traadita võrguga.

- Laadi alla ja installi EZVIZi rakendus, sisestades veebipoes App Store või Google Play™otsingusse, EZVIZ".

- K ivita rakendus ja registreeri EZVIZi kasutajakonto, j rgides k ivitusviisardit.

### 2 Lisa kaamera EZVIZ-i kontole.

- Logi sisse EZVIZi rakendusse.

- Koputa avalehel üleval paremas nurgas olevale sümbolile "+", et minna QR-koodi skannimise liidesele.

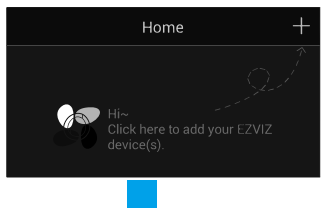

- Scan the QR code on the body of the camera.  $\circ$  siser  $\circ$ 

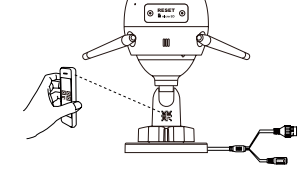

### 3 Choose network connection.

- Choose Wi-Fi (2.4GHz Wi-Fi Only) or wired connection. (Recommended) For WI-Fi connection, enter WI-Fi name and password to configure WI-Fi for the camera.

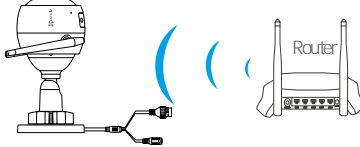

For wired connection, connect the camera to the router with a

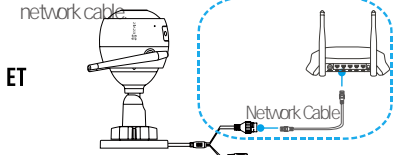

- Enter the correct time zone and date format. Hold the RESET button for 5 seconds when camera is running if either adding cameras orWi-Fi connection fails.

### **Step 3 Camera Installation**

You can install the camera on the wall or ceiling.

Make sure the wall is strong enough to withstand three times the weight of the (i camera.

### **1** Installing the Camera

- -Place drill template onto the surface you have chosen to mount the camera.
- -(For the cement wall/ceiling only) Drill screw holes according to the template, and insert three expansion screws.
- -Use three metal screws to fix the camera base according to the template.

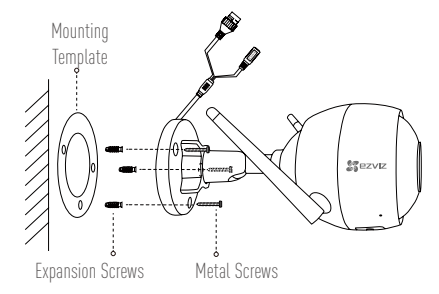

### **2** Adjusting the Surveillance Angle

- -Loosen the adjusting screw.
- -Adjust the surveillance angle as your desired place.
- -Tighten the adjusting screw.

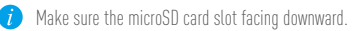

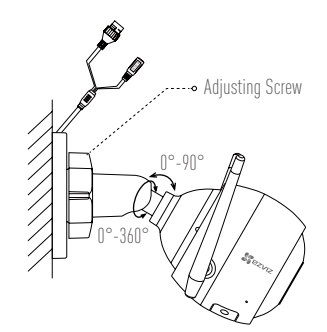

### **Appendix**

#### **Box Content**

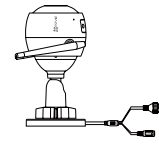

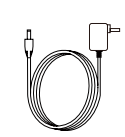

Internet Camera x1 Power Adapter x1

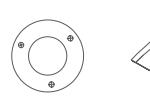

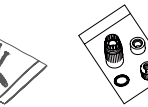

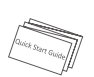

Mounting Template x1 Screw Kit x1 Waterproof Kit x1 Quick Start Guide x1

 $3<sub>1</sub>$ 

#### **Basics**

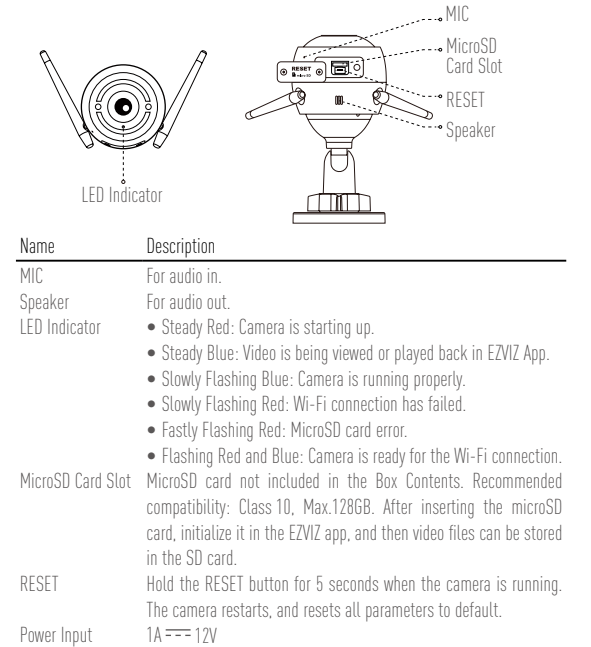

### **Troubleshooting**

- **Q:** "The device is offline." or "The device is not registered." prompts when adding the camera by EZVIZ app.
- **A:** 1. Make sure the network, that the camera is connceted to, is normal and the DHCP of router is enabled.
	- 2. Hold down the RESET button for 5 seconds to reset the parameters if you manually changed the network parameters.
- **Q:** How to use the microSD card for local storage?
- **A:** 1. Make sure there is a microSD card inserted and the camera is added to your EZVIZ account. Log in the EZVIZ app and enter the "Device Details" interface, if the "Initialize Storage Card" button appears, you need to initialize the microSD card first.
	- 2. The microSD card recording for the motion detection is enabled by default.
- **Q:** The mobile phone cannot receive alarm prompts when the camera is online.
- **A:** 1. Make sure the EZVIZ app is running on your mobile phone and the Motion Detection Notification is enabled.
	- 2. For Android system, make sure the app is running in background; and for iOS, enable the message push function in "Settings > Notification".
	- 3. If still no alarm prompts, hold down the RESET button for 5 seconds restore the camera settings.
- **Q:** Live view or playback failed.
- **A:** Make sure your network is well connected. Viewing live video needs a good bandwidth. You can refresh the video, or change a network and try again.
- **Q:** How to connect to another Wi-Fi?
- **A:** Hold the RESET button on the camera for 5 seconds to reset and restart the camera and reconnect the Wi-Fi about 1 minute later.